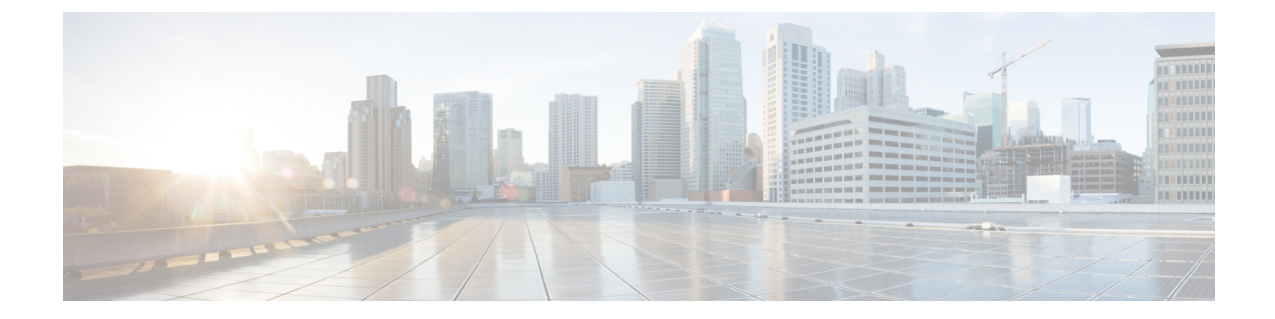

# 連絡先検索認証。

- 連絡先検索認証の概要 (1 ページ)
- 連絡先検索認証タスクフロー (1 ページ)

## 連絡先検索認証の概要

連絡先検索認証は、会社のディレクトリにアクセスするユーザが自分で認証することで、システ ムのセキュリティを強化します。この機能により、ディレクトリが外部関係者によってアクセス されるのを保護します。

# 連絡先検索認証タスクフロー

Unified Communications Manager で連絡先検索の認証をセットアップするには、次のタスクを実行 します。この機能が設定されている場合、ユーザはディレクトリで他のユーザを検索する前にユー ザ自身を認証する必要があります。

### 手順

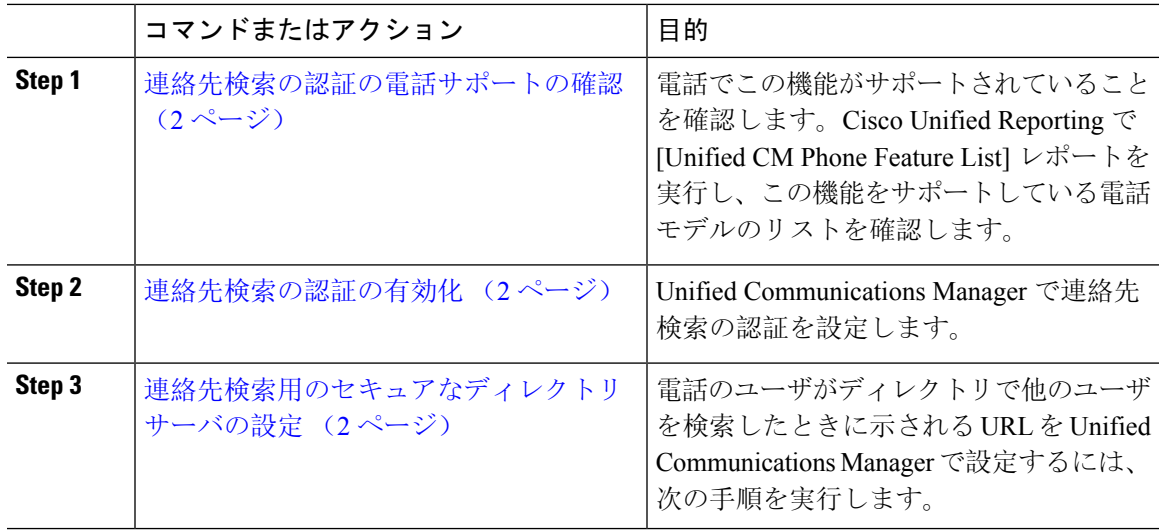

### 連絡先検索の認証の電話サポートの確認

導入環境内の電話が連絡先検索の認証をサポートしていることを確認します。[Phone Feature List] レポートを実行して、この機能をサポートしているすべての電話モデルのリストを取得します。

#### 手順

- **Step 1** Cisco Unified Reporting から [システム レポート(System Reports)] をクリックします。
- **Step 2 [**ユニファイド **CM** 電話機能 **(Unified CM Phone Feature)]** を選択します。
- **Step 3** [ユニファイド CM 電話機能 (Unified CM Phone Feature)] レポートをクリックします。
- **Step 4** [製品 (Product)] フィールドはデフォルト値のままにします。
- **Step 5 [**機能 **(Feature)]** ドロップダウンから **[Authenticated Contact Search]** を選択します。
- **Step 6** [Submit] をクリックします。

## 連絡先検索の認証の有効化

電話ユーザの連絡先検索認証を設定するには、Unified Communications Manager で次の手順を使用 します。

### 手順

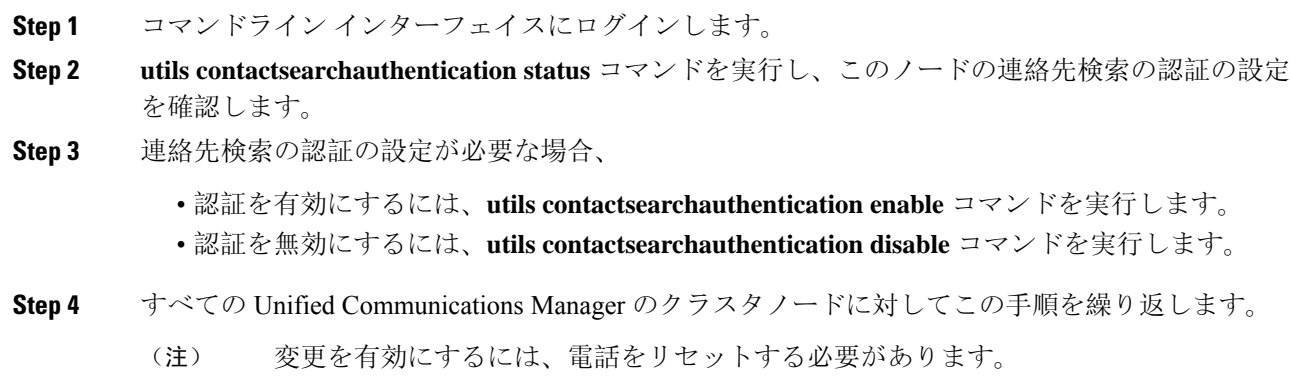

## 連絡先検索用のセキュアなディレクトリ サーバの設定

UDSがユーザ検索リクエストを送信するディレクトリサーバURLをUnifiedCommunicationsManager に設定するには、次の手順を使用します。デフォルトの値は https://<cucm-fqdn-or-ip>:port/cucm-uds/users です。

 $\mathbf I$ 

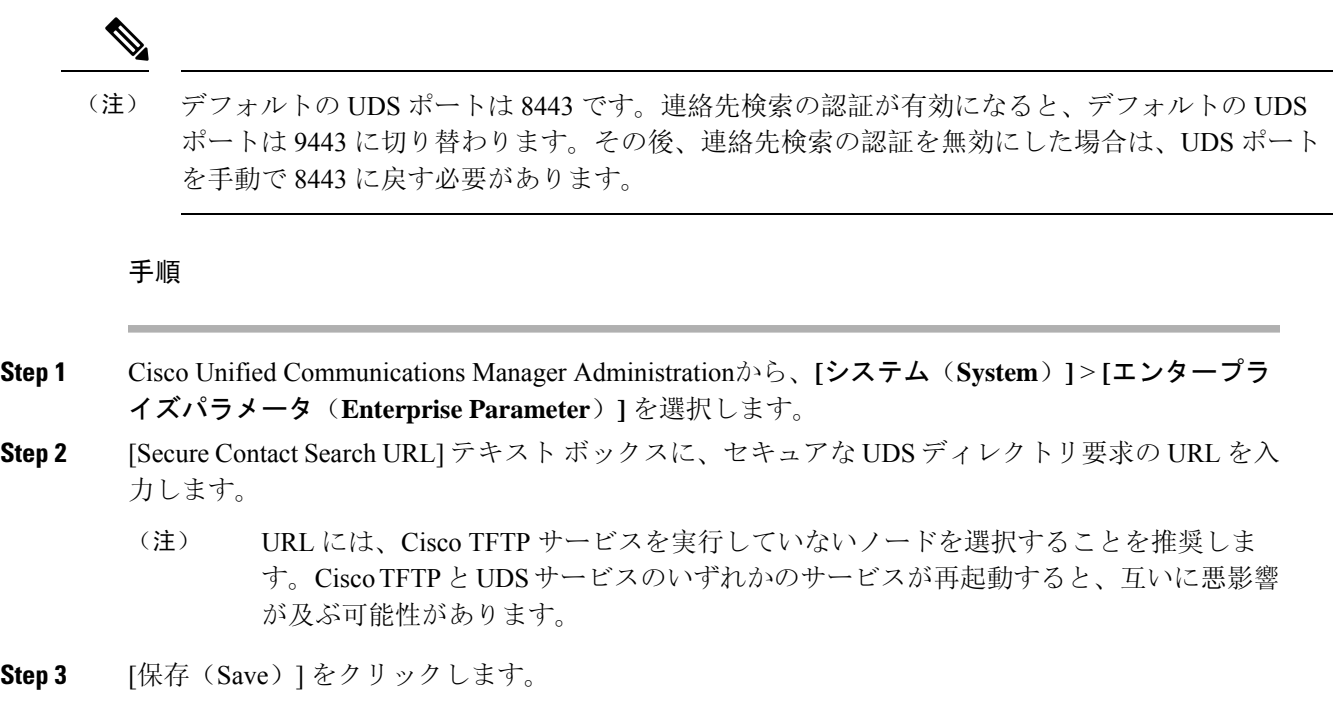

 $\mathbf I$ 

翻訳について

このドキュメントは、米国シスコ発行ドキュメントの参考和訳です。リンク情報につきましては 、日本語版掲載時点で、英語版にアップデートがあり、リンク先のページが移動/変更されている 場合がありますことをご了承ください。あくまでも参考和訳となりますので、正式な内容につい ては米国サイトのドキュメントを参照ください。